$\mathbf{d}$  and  $\mathbf{d}$ **CISCO** 

# Partnerregistrierung Benutzerhandbuch für Reseller-Partner (Stand: März 2023)

Dieses Benutzerhandbuch enthält Informationen zum aktualisierten Registrierungsvorgang für Cisco Reseller, die neuer Cisco Channel-Partner werden oder die bestehende Partnerschaft fortsetzen möchten.

# Navigation in diesem Leitfaden

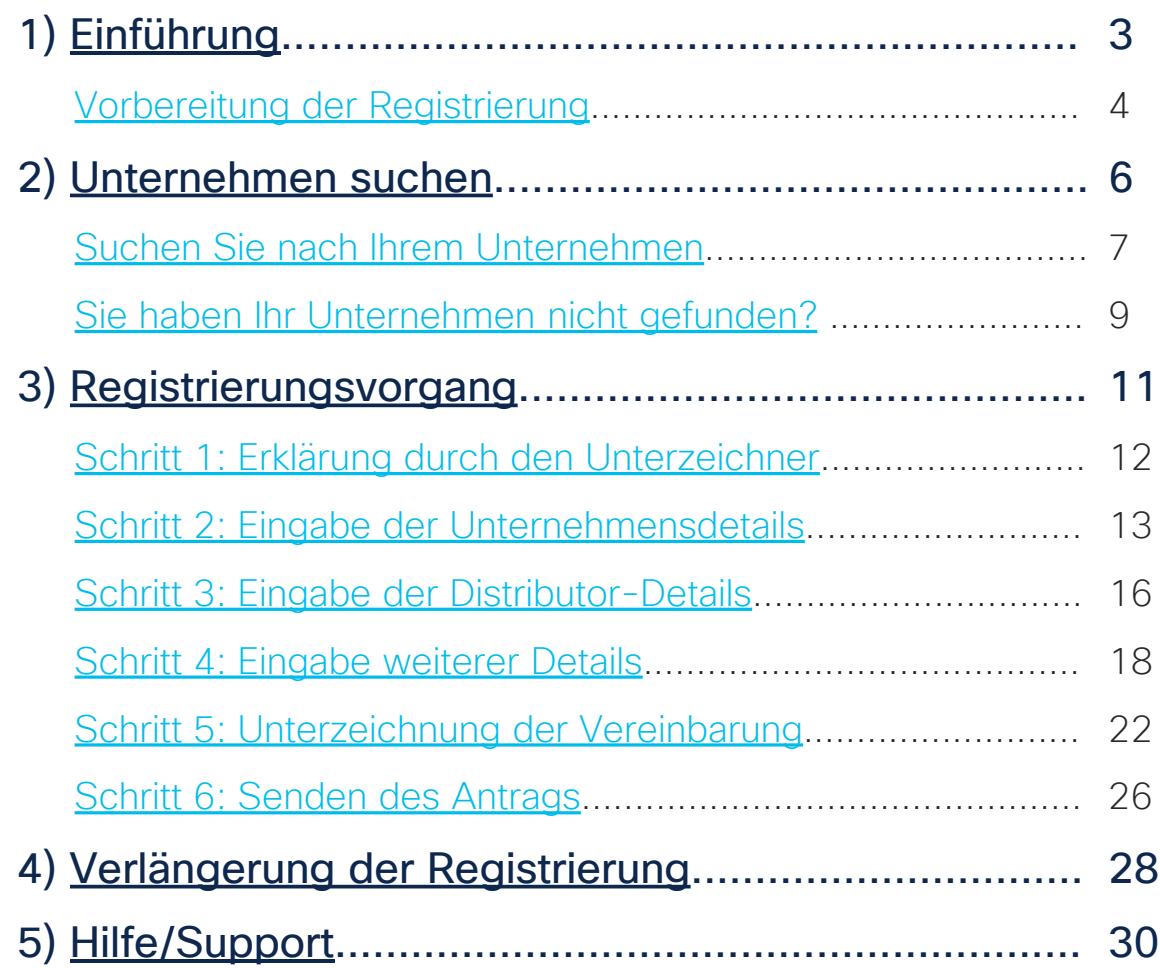

© 2023 Cisco und/oder Partnerunternehmen. Alle Rechte vorbehalten. Cisco Confidential 2

 $C$ 2023 Cisco und/oder Partnerunternehmen. Alle Rechte vorbehalten.  $C$ isco Confidential 3

# <span id="page-2-0"></span>Einführung

# <span id="page-3-0"></span>Vorbereitung der Registrierung

Stellen Sie vor Beginn der Registrierung sicher, dass Sie die [Mindestanforderungen](https://ipa.cloudapps.cisco.com/WWChannels/IPA/pdf/eligibilityRequirements/eligibilityRequirement_en.pdf) [für die Registrierung](https://ipa.cloudapps.cisco.com/WWChannels/IPA/pdf/eligibilityRequirements/eligibilityRequirement_en.pdf) als registrierter Cisco Reseller-Partner erfüllen; beispielsweise muss Folgendes vorhanden sein:

- Ein gültiges [Cisco Benutzerprofil](https://id.cisco.com/signin/register) der Person, die den Antrag ausfüllt
- Mindestens eine bestehende/aktive Kundenkontobeziehung mit einem [Cisco](https://www.ciscochannelconnect.com/DistiLocator)  [Autorisierten Distributor](https://www.ciscochannelconnect.com/DistiLocator)

- usw.

Thank you for your interest in becoming a Cisco partner.

Please make sure that you have the authority to sign legally binding documents for your company. In order to ensure the best user experience, have the following information available before proceeding:

- Company address, phone number, and date of incorporation.  $\circ$
- Functional and valid corporate website and email domain (public email domains are prohibited).
- $\circ$ Business license or certificate of incorporation document to validate business entity status within your region/country; this document is provided by your local government or administrative body that confirms the legal formation of your company. \*
- Tax ID/VAT identification number or country equivalent. \*
- IRS form W9 (required for US companies only). \*
- Names of key management (chief executive officer, chief financial officer, managing director, senior sales management), shareholders, or legal person(s).
- $\circ$ Companies applying to become resellers must have current relationships and verifiable accounts with at least one of Cisco's authorized distributors.

\* Digital copies are required to be uploaded during the Cisco partner registration process.

After submitting a Cisco partnership application, you might be asked to provide additional company information, known as a company profile document, which will be sent electronically to the applicant's email address on record. If you receive a request to complete the document, please do so accurately, in its entirety, and reply to Cisco within 10 working days.

Become a Cisco partner

# Cisco Partner werden

Um eine neue Partnerregistrierung zu starten, rufen Sie die Website [Become a](https://www.cisco.com/c/en/us/partners/become-a-partner.html)  [Cisco Partner](https://www.cisco.com/c/en/us/partners/become-a-partner.html) (Cisco Partner werden) auf und wählen Sie Partner Registration (Partnerregistrierung) aus.

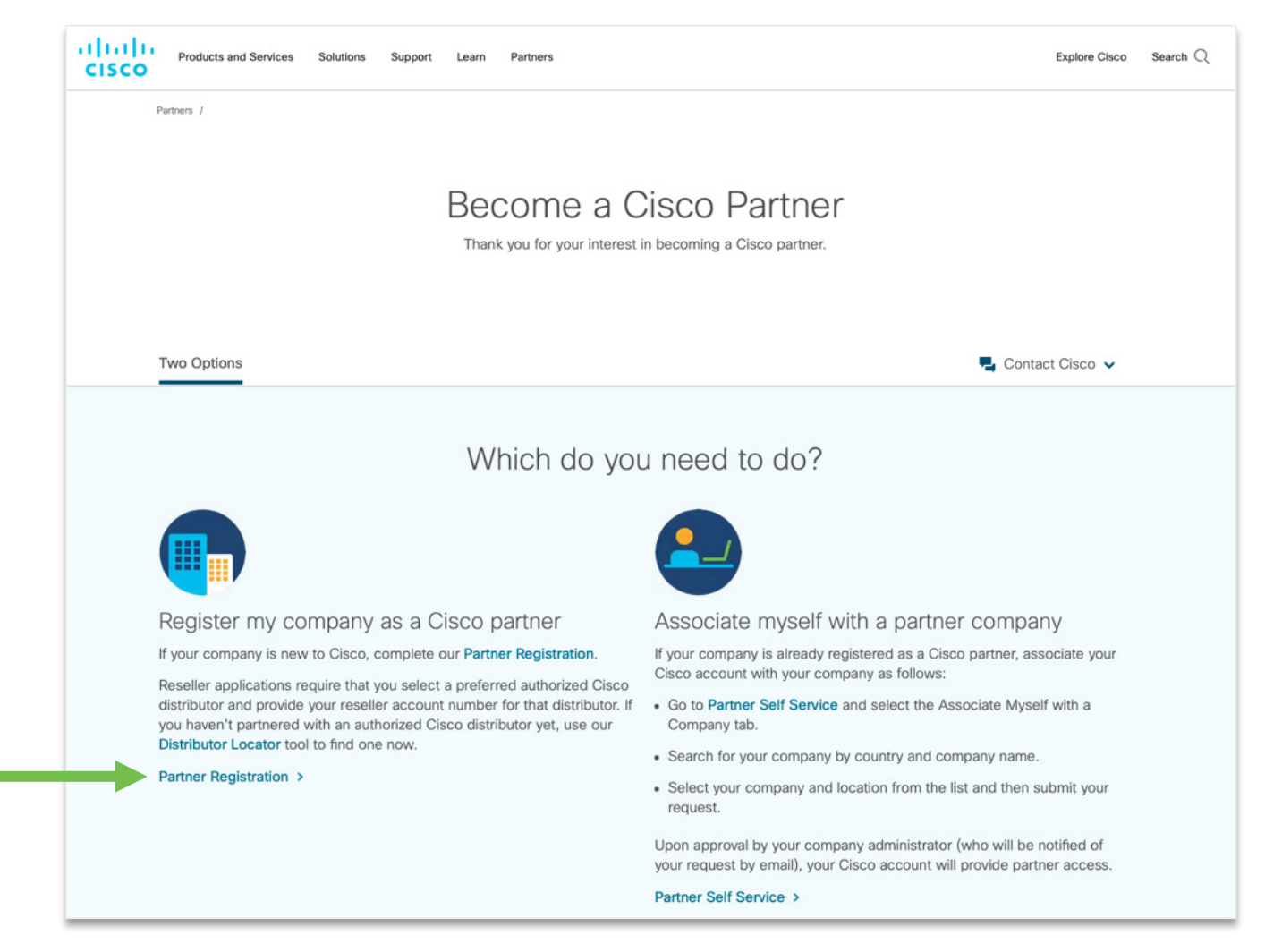

 $C$ 2023 Cisco und/oder Partnerunternehmen. Alle Rechte vorbehalten.  $C$ isco Confidential 6

# <span id="page-5-0"></span>Unternehmenssuche

wählen Sie es aus.

2

### <span id="page-6-0"></span>Nach Ihrem Unternehmen suchen

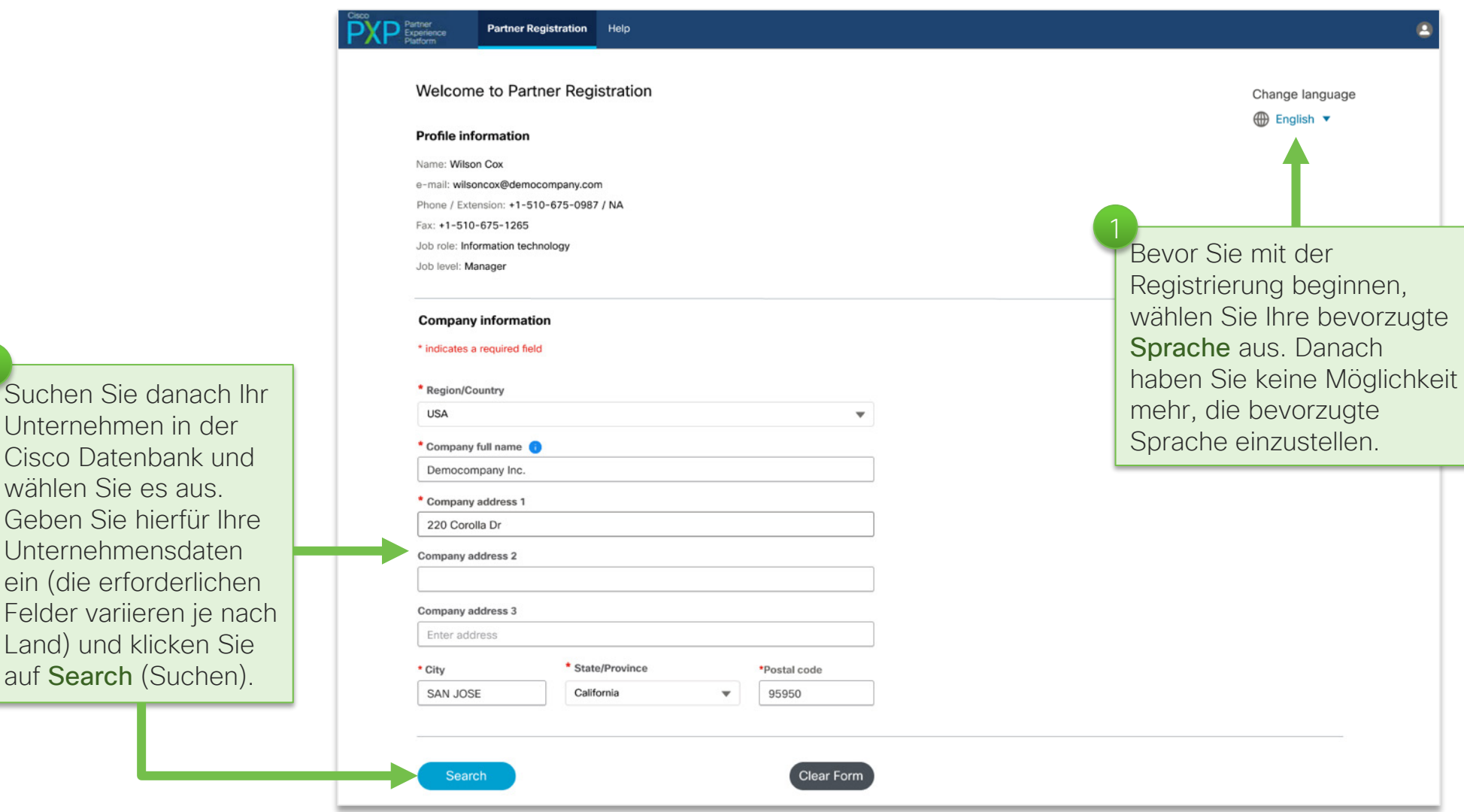

### Nach Ihrem Unternehmen suchen

Wenn Ihr Unternehmen nicht gefunden wird, passen Sie Ihre Suche an und versuchen Sie es erneut. Sie könnnen beispielsweise Einträge in nicht benötigten Feldern entfernen, Sie das Akronym im Firmennamen ausschreiben, eine alternative Adresse verwenden usw. 2a

Wenn Ihr Unternehmen immer noch nicht gefunden wird, klicken Sie auf Click Here (Hier klicken), um es hinzufügen zu lassen [\(weitere](#page-8-0) [Informationen](#page-8-0)). 2b

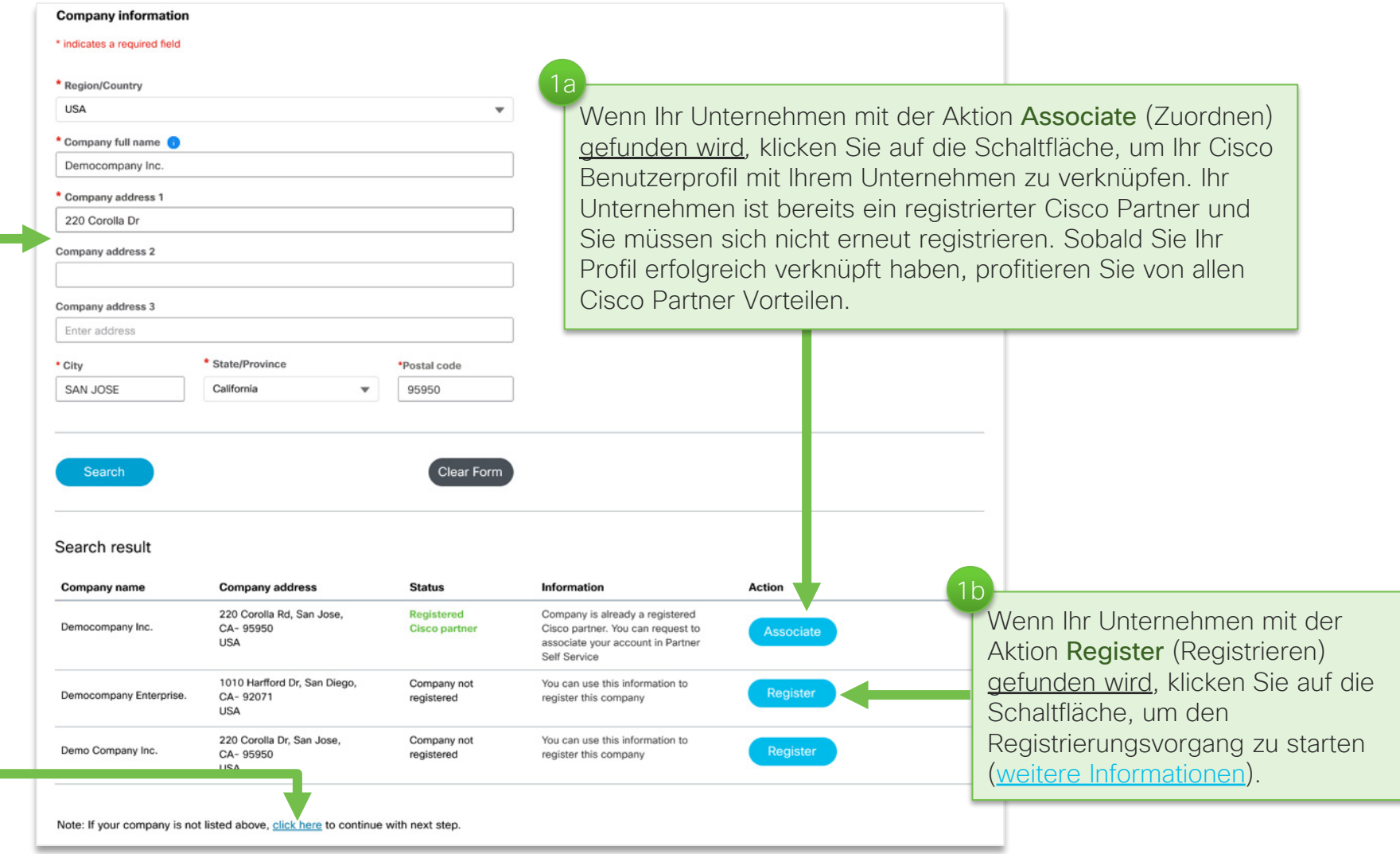

#### <span id="page-8-0"></span>Sie haben Ihr Unternehmen nicht gefunden? Neuen Unternehmenseintrag anfordern

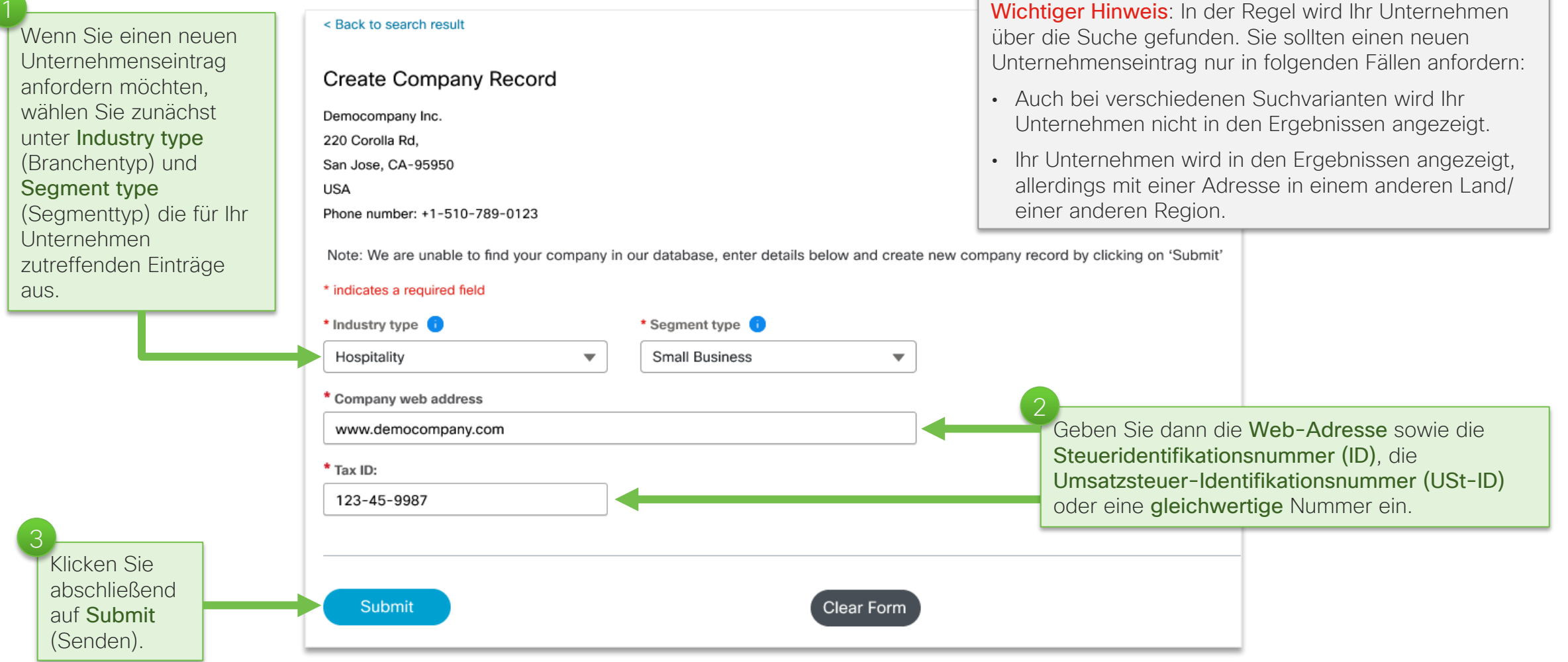

#### Sie haben Ihr Unternehmen nicht gefunden? Neuen Unternehmenseintrag anfordern

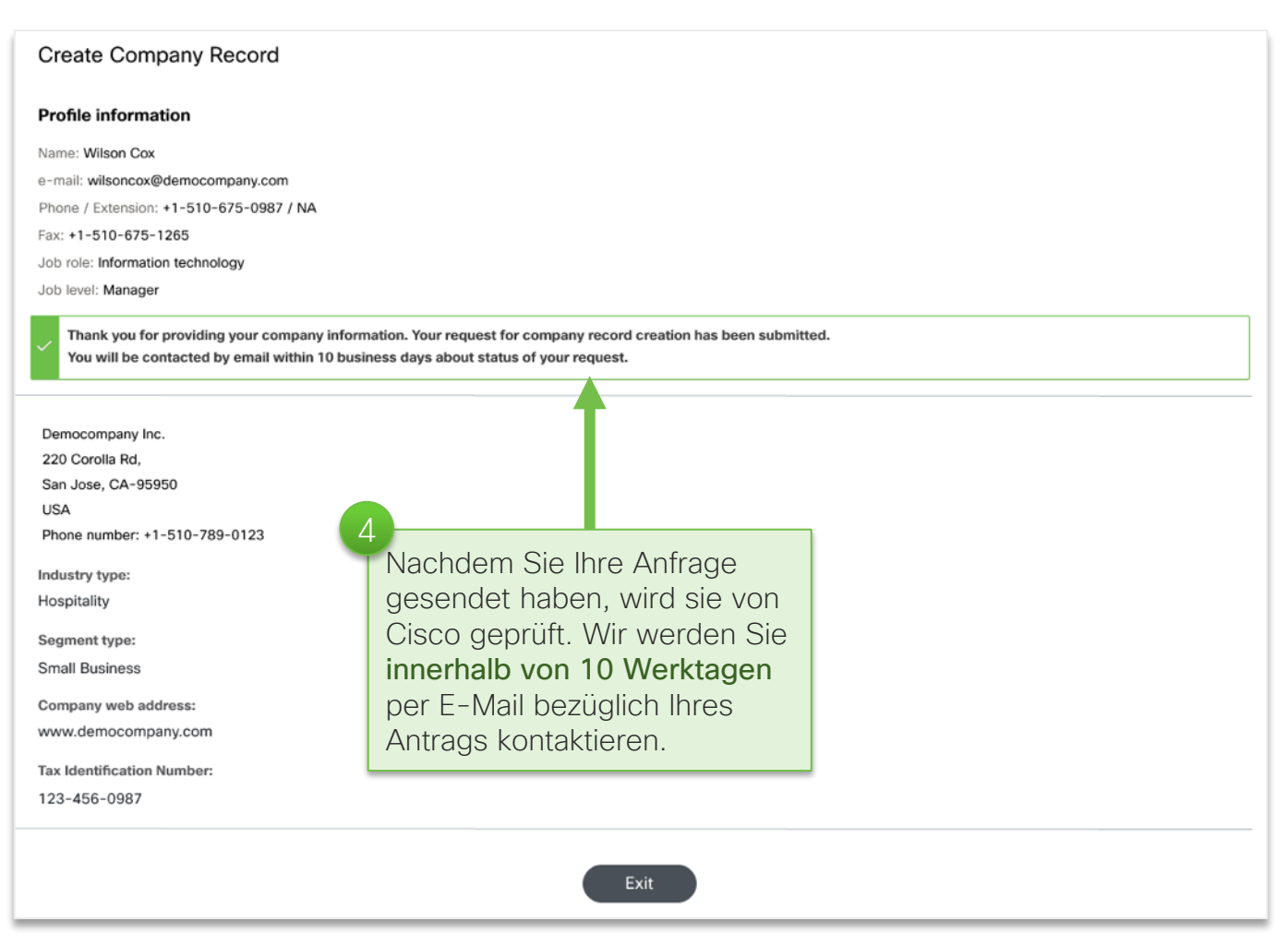

© 2023 Cisco und/oder Partnerunternehmen. Alle Rechte vorbehalten. Cisco Confidential 11

# <span id="page-10-0"></span>Registrierungsvorgang

Nachdem Sie Ihr Unternehmen gefunden und ausgewählt haben, können Sie mit der Registrierung beginnen. Auf den folgenden Seiten wird dieser Vorgang näher erläutert.

2

#### <span id="page-11-0"></span>Schritt 1: Erklärung durch den Unterzeichner Wichtige Punkte, die vor der Registrierung erfüllt sein müssen:

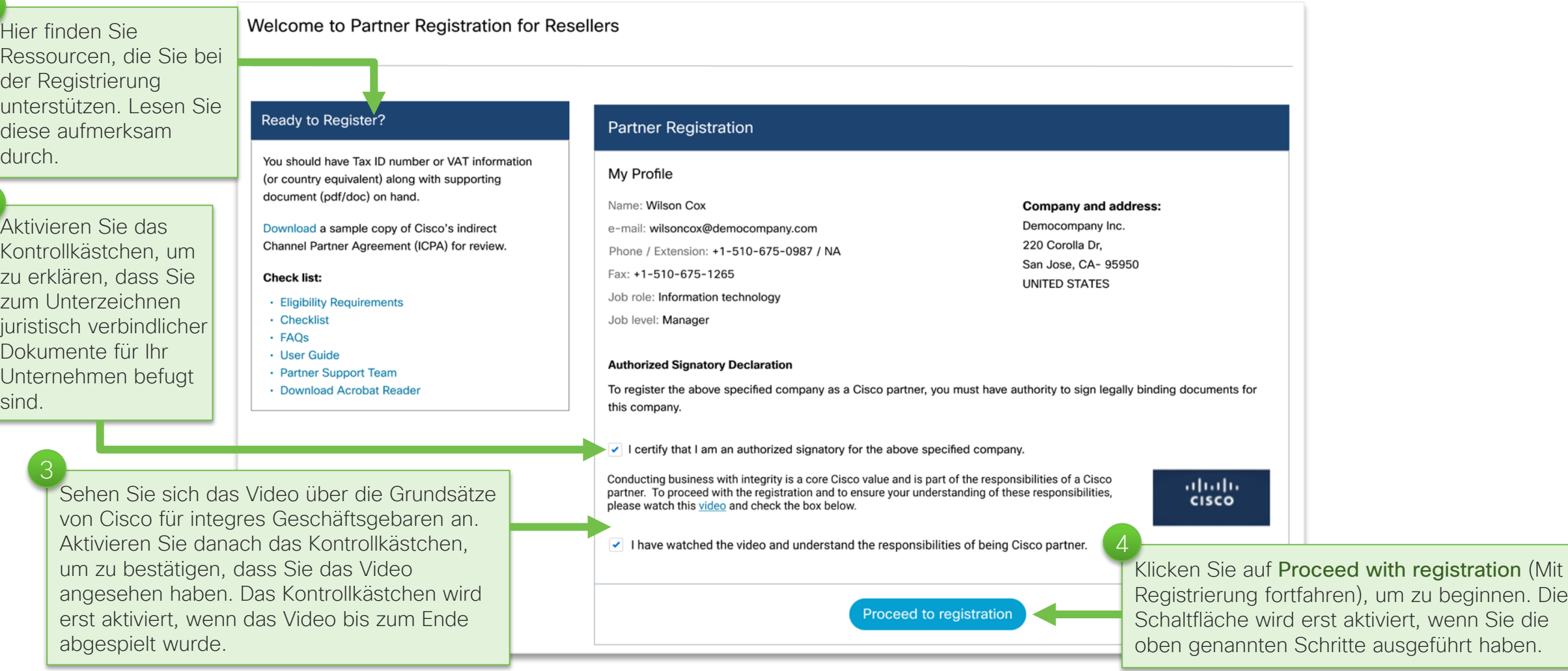

© 2023 Cisco und/oder Partnerunternehmen. Alle Rechte vorbehalten. Cisco Confidential 12

um zu beginnen. Die

ausgeführt haben.

4

## <span id="page-12-0"></span>Schritt 2: Eingabe der Unternehmensdetails

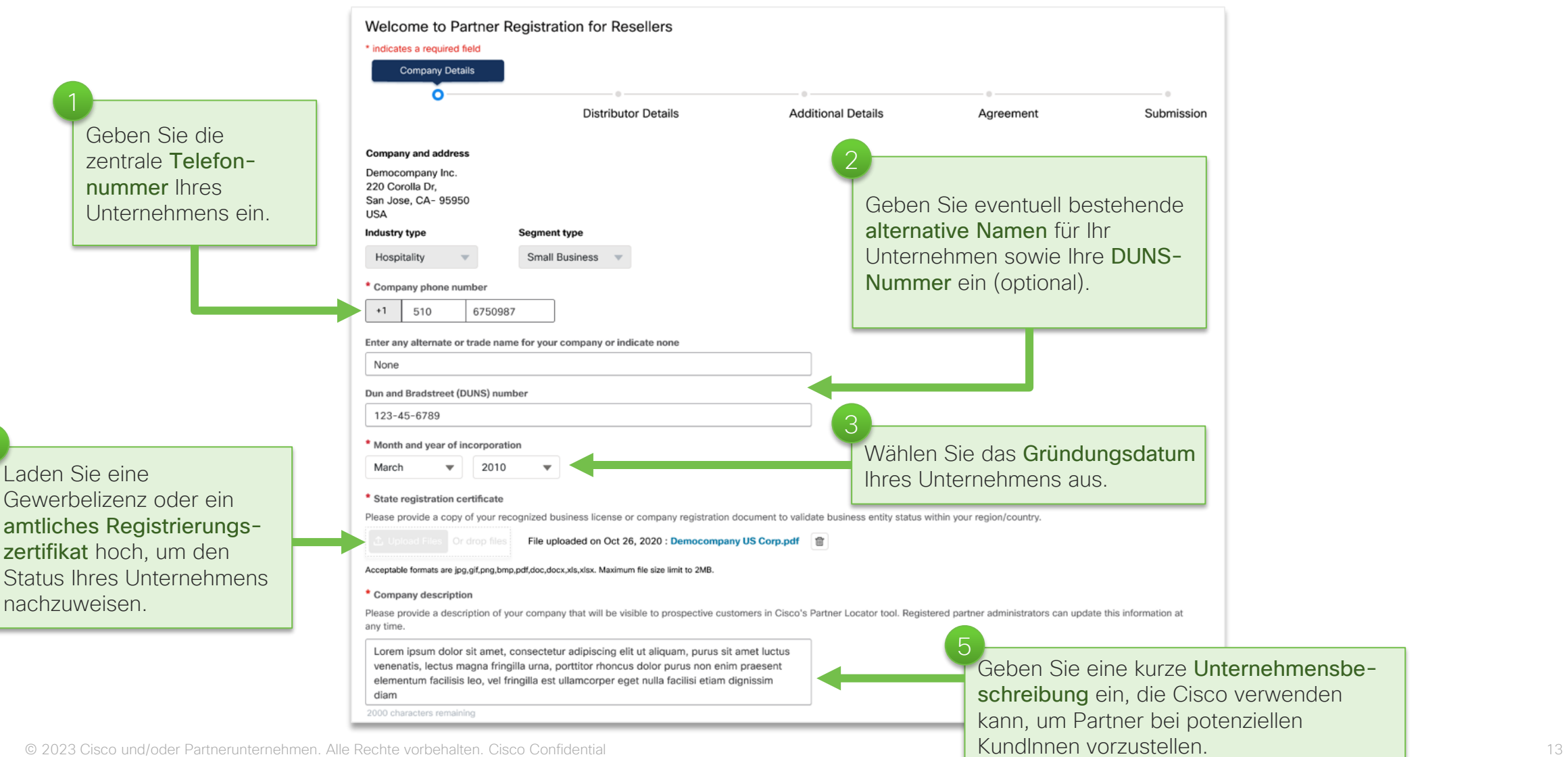

Cisco fest.

9

8

## Schritt 2: Eingabe der Unternehmensdetails (Forts.)

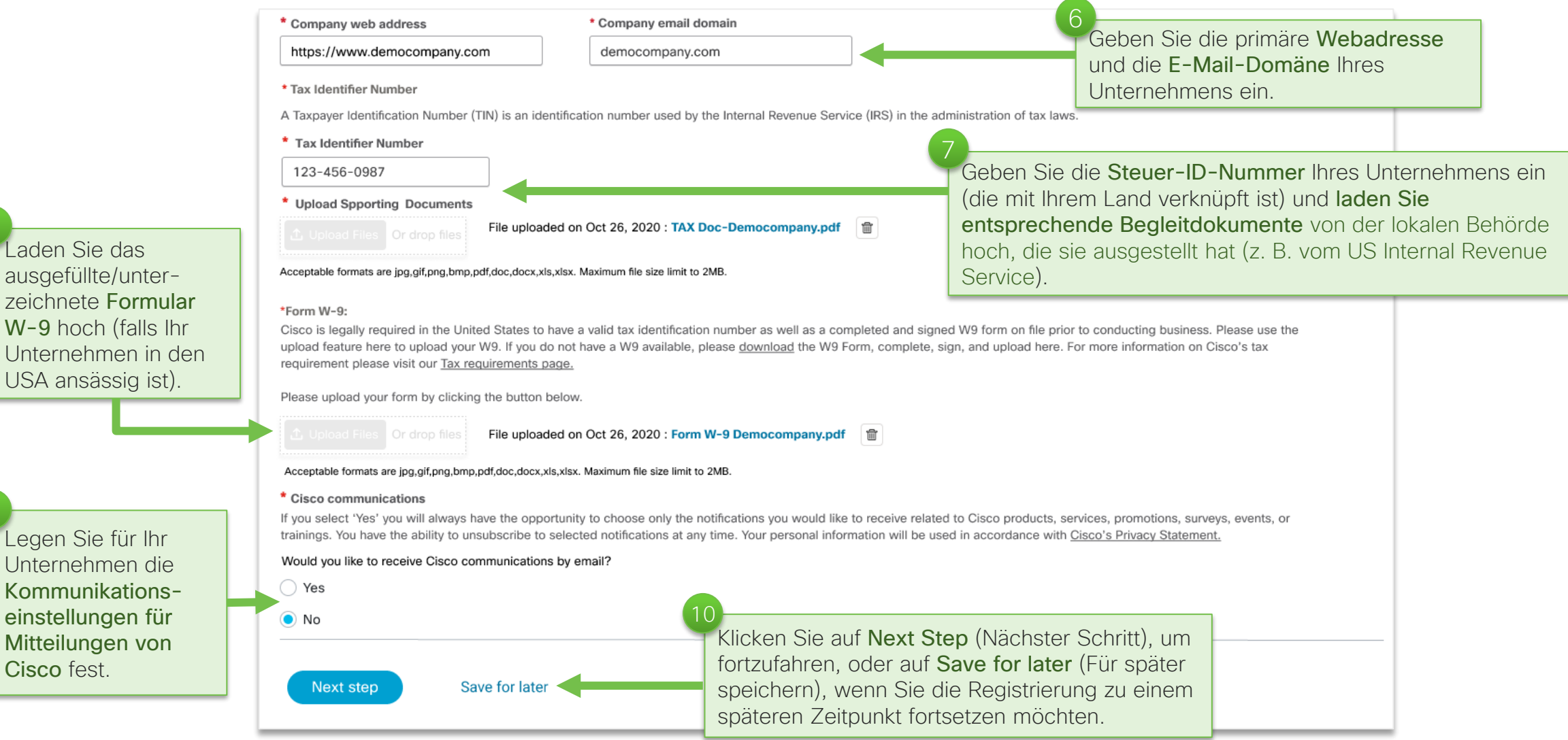

#### Schritt 2: Eingabe der Unternehmensdetails (Forts.) Für ausgewählte Länder sind zusätzliche Angaben zum Unternehmen erforderlich

Zusätzlich zu den auf den vorherigen Seiten erläuterten Informationen sollten Partner in ausgewählten Ländern die vollständigen Namen der folgenden Personen angeben (bis zu sechs Personen):

- Chief Executive Officer (CEO) oder Managing Director (MD)
- Unternehmensleiter, Aktionär(e) oder juristische Person(en)
- Hinweis: Partner in China müssen sowohl ihre wichtigste(n) juristische(n) Person(en) als auch ihre Aktionäre sowie deren Kontaktinformationen (E-Mail und Telefon) angeben.

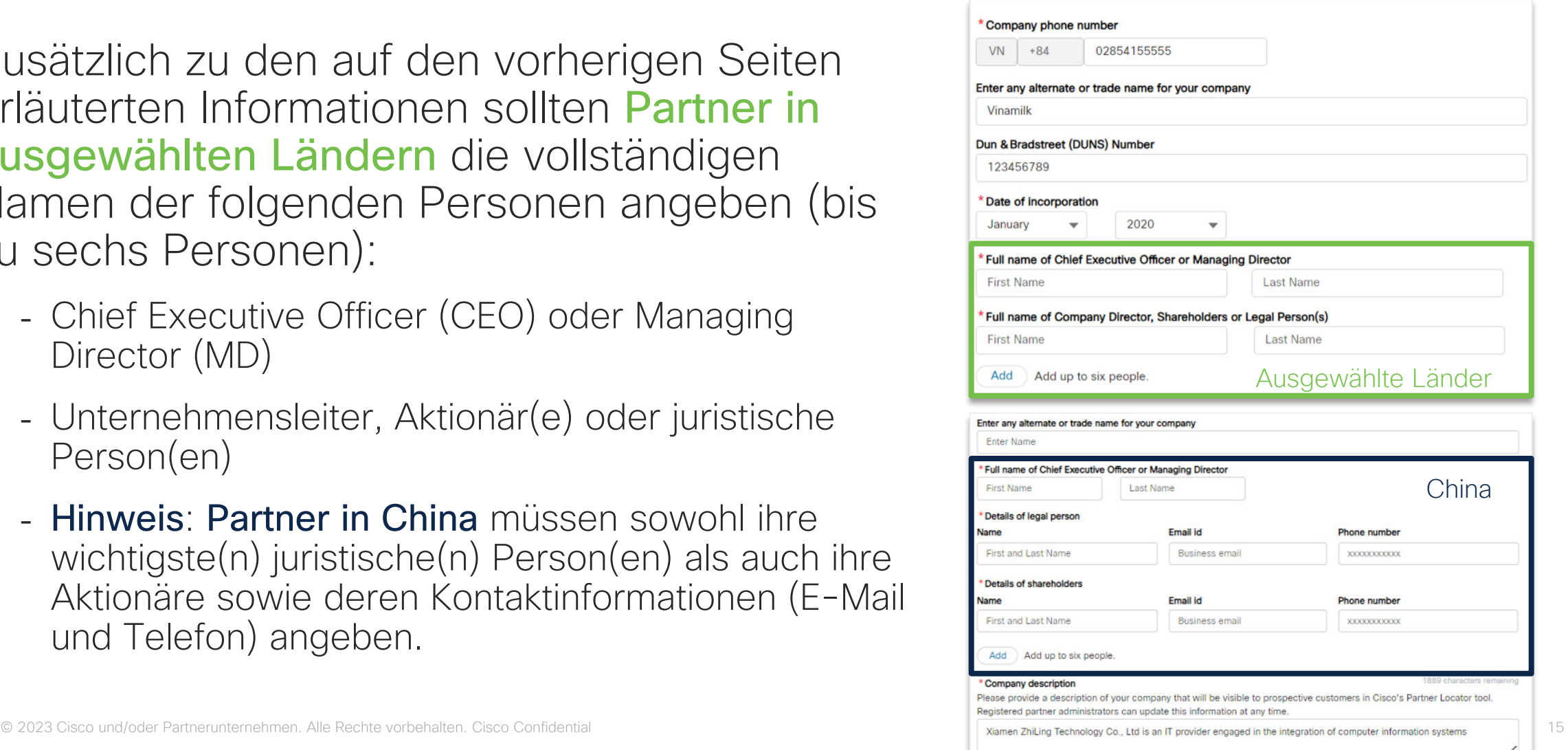

### <span id="page-15-0"></span>Schritt 3: Eingabe der Distributor-Details

Unternehmen, die sich als Reseller bewerben, müssen über aktuelle Geschäftsbeziehungen mit und nachprüfbare Konten bei mindestens einem der Cisco Autorisierten Distributoren verfügen. Im Rahmen des Registrierungsvorgangs wählen Sie Ihren Distributor bzw. Ihre Distributoren aus und geben Ihre Reseller-Kontonummer(n) (Reseller Account Number, RAN) ein. Ihre Distributoren validieren dann Ihre übermittelten Informationen.

Wenn Sie noch keine Geschäftsbeziehung mit einem [Cisco Autorisierten](https://www.ciscochannelconnect.com/DistiLocator)  [Distributor](https://www.ciscochannelconnect.com/DistiLocator) unterhalten, wenden Sie sich bitte an einen dieser Distributoren, bevor Sie mit der Registrierung fortfahren.

## Schritt 3: Eingabe der Distributor-Details

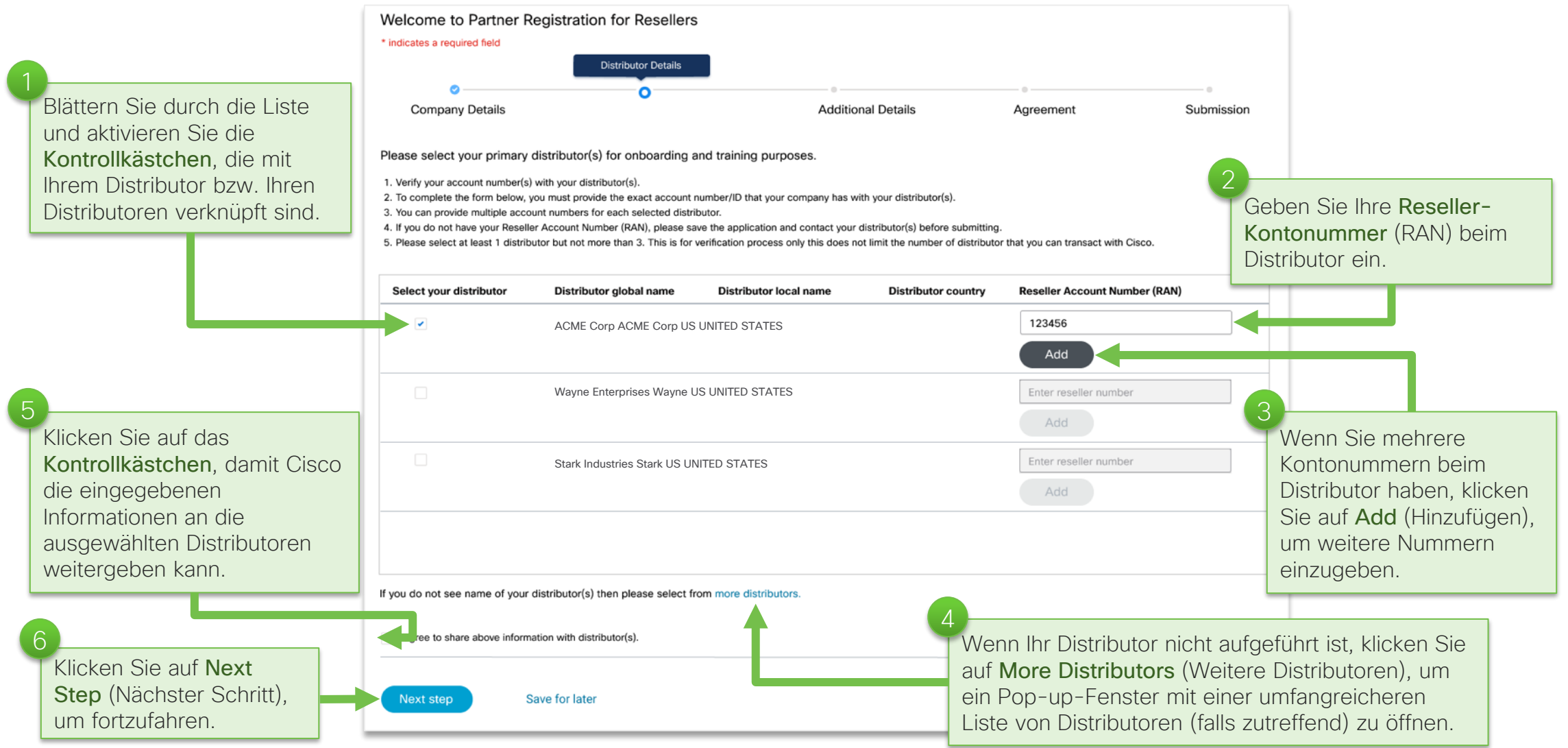

© 2023 Cisco und/oder Partnerunternehmen. Alle Rechte vorbehalten. Cisco Confidential 17

#### <span id="page-17-0"></span>Schritt 4: Eingabe weiterer Details Fragebogen für Cisco Partner

Der Fragebogen für Cisco Partner hilft Cisco, Ihr Unternehmen zu bewerten und den Betrieb und die Integrität seiner Partner weltweit besser einzuschätzen. Wir hoffen, dass Sie unsere Werte im Hinblick auf Transparenz und Integrität in allen geschäftlichen Angelegenheiten teilen und danken Ihnen für Ihre Unterstützung bei der Wahrung der hohen Standards von Cisco.

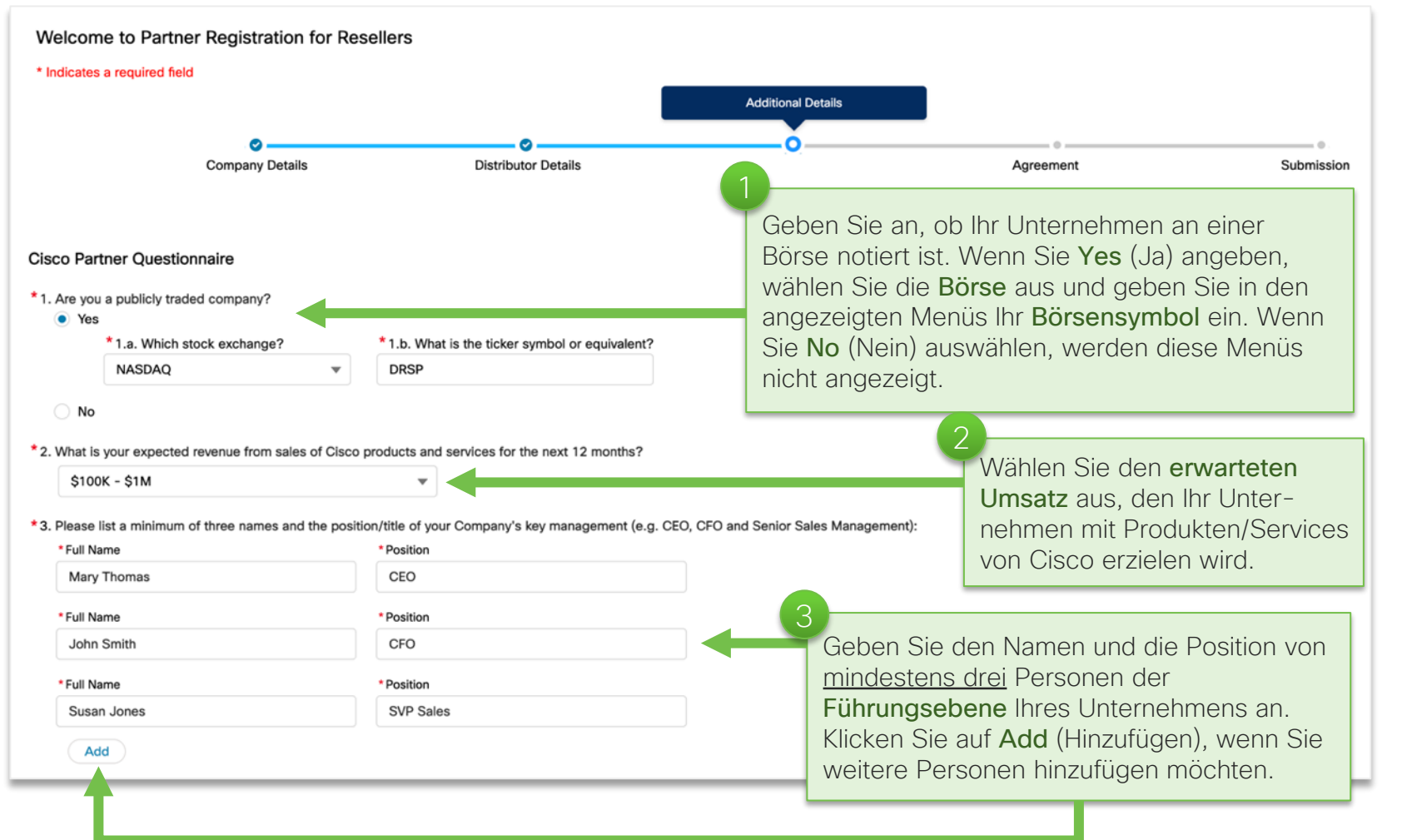

#### Schritt 4: Eingabe weiterer Details (Forts.) Fragebogen für Cisco Partner

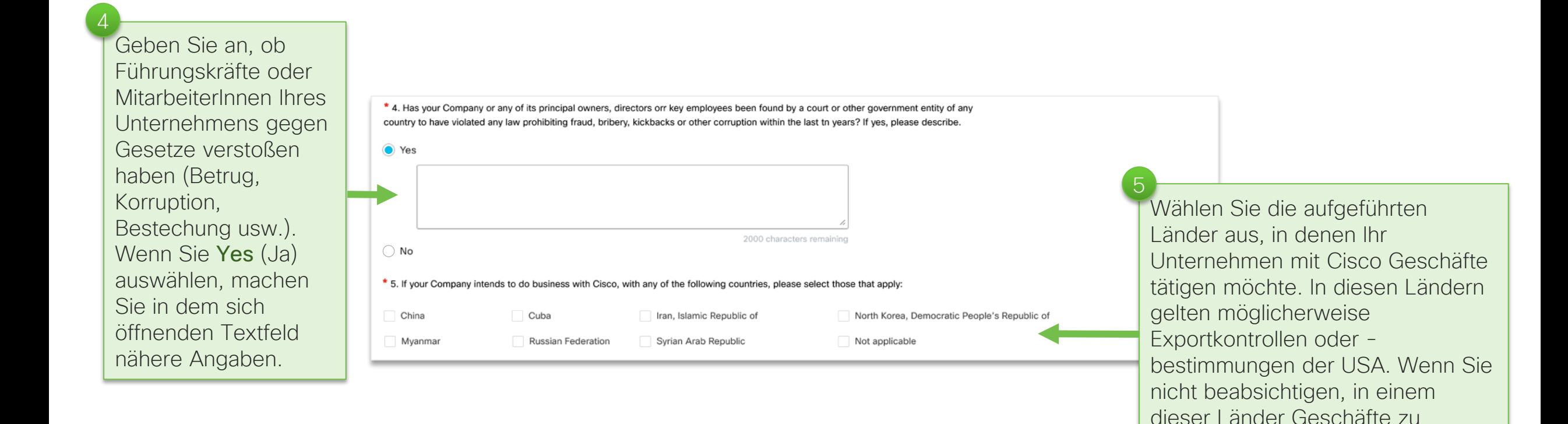

tätigen, wählen Sie Not Applicable

(Nicht zutreffend) aus.

6

6b

#### Schritt 4: Eingabe weiterer Details (Forts.) Fragebogen für Cisco Partner

Geben Sie an, ob Sie beabsichtigen, Cisco Produkte an öffentliche Auftraggeber zu verkaufen\*. Wenn Sie Yes (Ja) auswählen, beantworten Sie die Fragen 6a–c. Wenn Sie No (Nein) auswählen, werden die Fragen 6a–c nicht angezeigt.

Geben Sie an, ob es Ihrem Unternehmen untersagt ist, auf öffentliche Ausschreibungen zu bieten. Falls ja (Auswahl Yes), beschreiben Sie in dem sich öffnenden Textfeld die Gründe.

Geben Sie an, ob einer Ihrer leitenden Angestellten eine Position bei einer Behörde innehat oder kürzlich innehatte. Falls ja (Auswahl Yes), geben Sie in den sich öffnenden Textfeldern Name, Position und Datum an. 6c

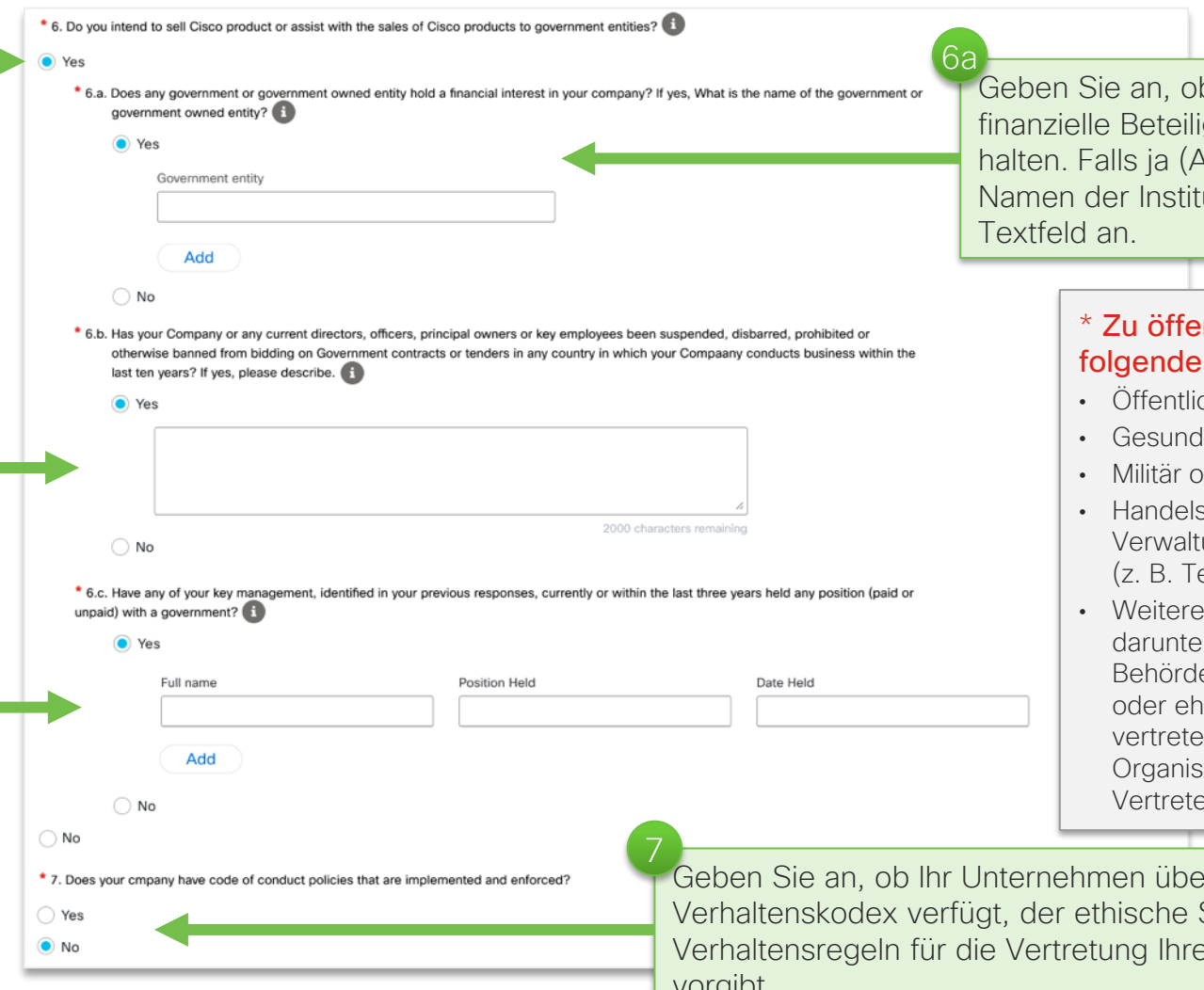

b öffentliche Auftraggeber eine igung an Ihrem Unternehmen Auswahl Yes), geben Sie den ution in dem sich öffnenden

#### **Intlichen Auftraggebern zählen** Einrichtungen:

- che Schulen und Universitäten
- Iheitseinrichtungen (z. B. Krankenhäuser)
- Militär oder Strafverfolgungsbehörden (z. B. Polizei)
- Handelsunternehmen im Besitz oder unter ung der öffentlichen Hand elekommunikation, öffentlicher Verkehr)
- , oben nicht aufgeführte Einrichtungen, er Ämter, Ministerien, Forschungsinstitute, en, Regierungsstellen, politische Parteien emalige/derzeitige gewählte Regierungserlnnen, öffentliche internationale sationen oder wichtige MitarbeiterInnen oder erlnnen einer der obigen Einrichtungen.

r einen Standards oder es Unternehmens vi yıvt.

© 2023 Cisco und/oder Partnerunternehmen. Alle Rechte vorbehalten. Cisco Confidential 20

8 9

#### Schritt 4: Eingabe weiterer Details (Forts.) Fragebogen für Cisco Partner

8. As part f Cisco's commitment to ethics and integrity in all of our business dealings, Applicant certifies that:

Applicant understands that Cisco's policy is to comply with all applicable laws and regulations of the United States and al jurisdictions in which it does business, including but not limited to, the Foreign Corrupt Practices Act ("FCPA"), the United Kingdom Bribery Act, and any other antibribery, corruption, or related law in the United States and elsewhere

. Applicant acknowledges that it has not and wil not give anyone anything of value for the purpose of obtaining, retaining or gaining any improper business advantage in connection with Cisco business

Key representative(s) supporting Cisco's account (i) have reviewed Cisco's Global Anti-Corruption Policy for Partners at http://www.cis /c/en/us/about/legal/global-anti-corruption.html#. Policies and Business Conduct Guidelines at http://investor.cisco.com/investor-relations/ governance/code-of-conduct/default.aspx, and (iii) have recently completed comprehensive anti-corruption compliance training (regular trainings for direct partners and distributors will be conducted by direct invitation, or for indirect (2T) resellers and other partners, anticorruption training is also available at no charge at: https://www.cisco.com/c/en/us/about/legal/global-anti-corruption.html#%7Etraining-and*education* 

Any partner personnel working on the Cisco account receives anti-corruption and bribery training on the annual basis

Note : Please Contact us at PartnershipintegrityAssistance@cisco.com if you cannot make any of the certificate above

#### $\angle$  | Certify

9. Applicant certifies to the following: That Applicant has not and will not establish, retain, or use Off-book accounts or funds. Applicant acknowledges that Cisco s required to maintain books and records that accurately and completely reflect the company's transactions and financial position. Off-book funds are any funds inappropriately established or retained in a non- Cisco account where the use of the funds continues to be directed by Cisco employees without proper transparency, authorization, documented terms and conditions, and appropriate accounting treatment on Cisco's books and records in accordance with the company's policies. Off-book funds can be created in any number of ways with customers, partners, and marketing or other vendors, including, but not limited to: non-standard discounting, unrecovered rebates or credits, misuse of sales/marketing incentive funds, excess vendor payments (including prepayments), or any other efforts to control the company's funds outside of the company's established financial record keeping processes. A primary representative of Applicant's business (who directly support or will support Cisco's account) has reviewed the Off-book fund training materials at: http://www.cisco.com/go/ integritynow.

 $\overline{\smile}$  I Certify

Lesen Sie die Datenschutzhinweise aufmerksam durch und erklären Sie sich damit einverstanden. 10

Geben Sie Ihren Namen ein, der als digitale Unterschrift dient\*.

Lesen Sie die Erklärungen zu Ciscos Verpflichtung zu Ethik und Integrität aufmerksam durch, bestätigen Sie die Kenntnisnahme und erklären Sie sich mit diesen Regeln

einverstanden.

\* 10. Privacy notice: The information you provide in this questionnaire is collected for the purpose of Cisco's compliance with the FCPA, financial recordkeeping, and other related laws in the United States and elsewhere. By checking the box below, you agree that we may gather, store, process and transmit this information. Your information is protected by relevant applicable data protection laws.

12

 $\vert$  | Agree

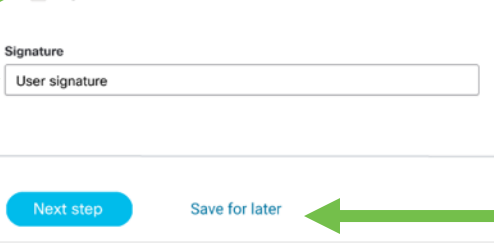

Klicken Sie auf Next Step (Nächster Schritt), um fortzufahren, oder auf Save for later (Für später speichern), wenn Sie die Registrierung zu einem späteren Zeitpunkt fortsetzen möchten.

\* Unterschrift: Bitte vergewissern Sie sich, dass die Person, die dieser Umfrage im Namen des Unternehmens zustimmt, rechtlich befugt ist, das Unternehmen rechtsverbindlich zu vertreten, entweder weil die Person eine leitende Position im Unternehmen innehat oder über eine gesetzliche Vollmacht verfügt, im Namen des Unternehmens zu handeln.

#### <span id="page-21-0"></span>Schritt 5: Unterzeichnung der Vereinbarung Lesen und akzeptieren Sie Cisco Vereinbarung für indirekte Channel Partner

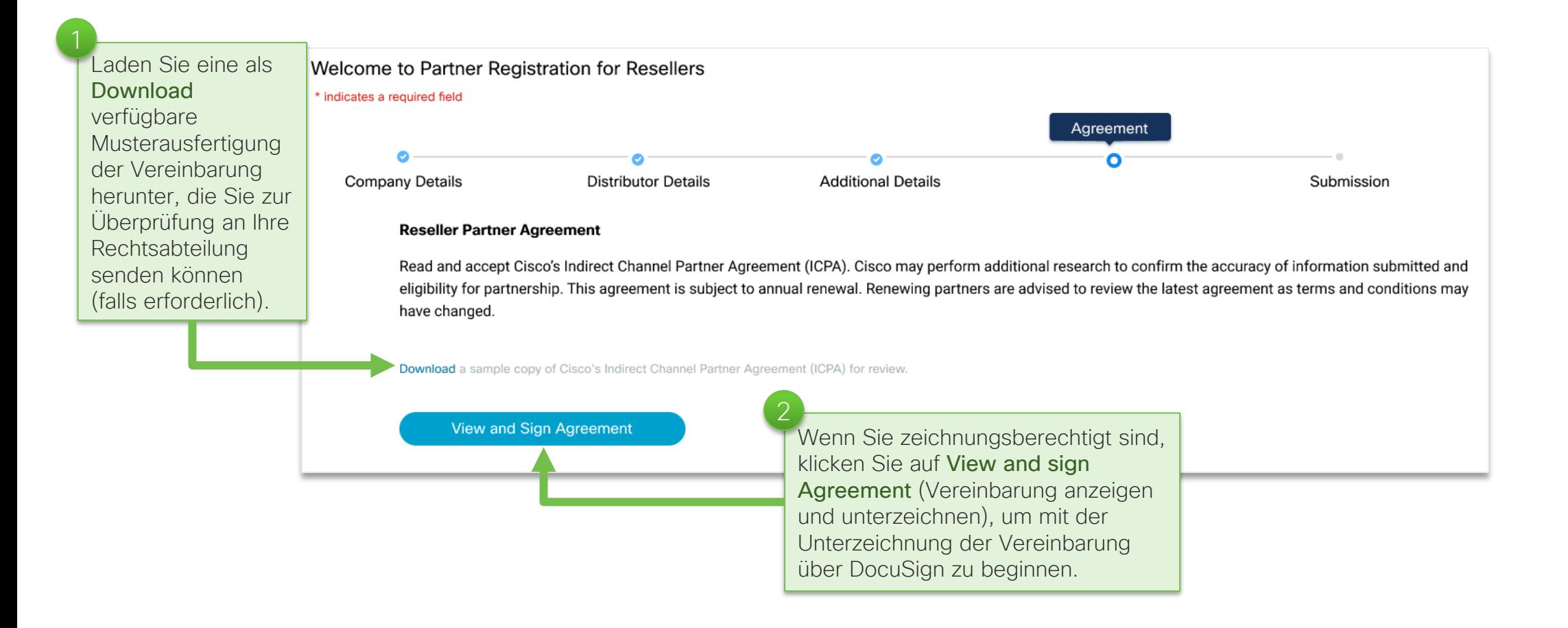

#### Schritt 5: Unterzeichnung der Vereinbarung (Forts.) Lesen und akzeptieren Sie Cisco Vereinbarung für indirekte Channel Partner

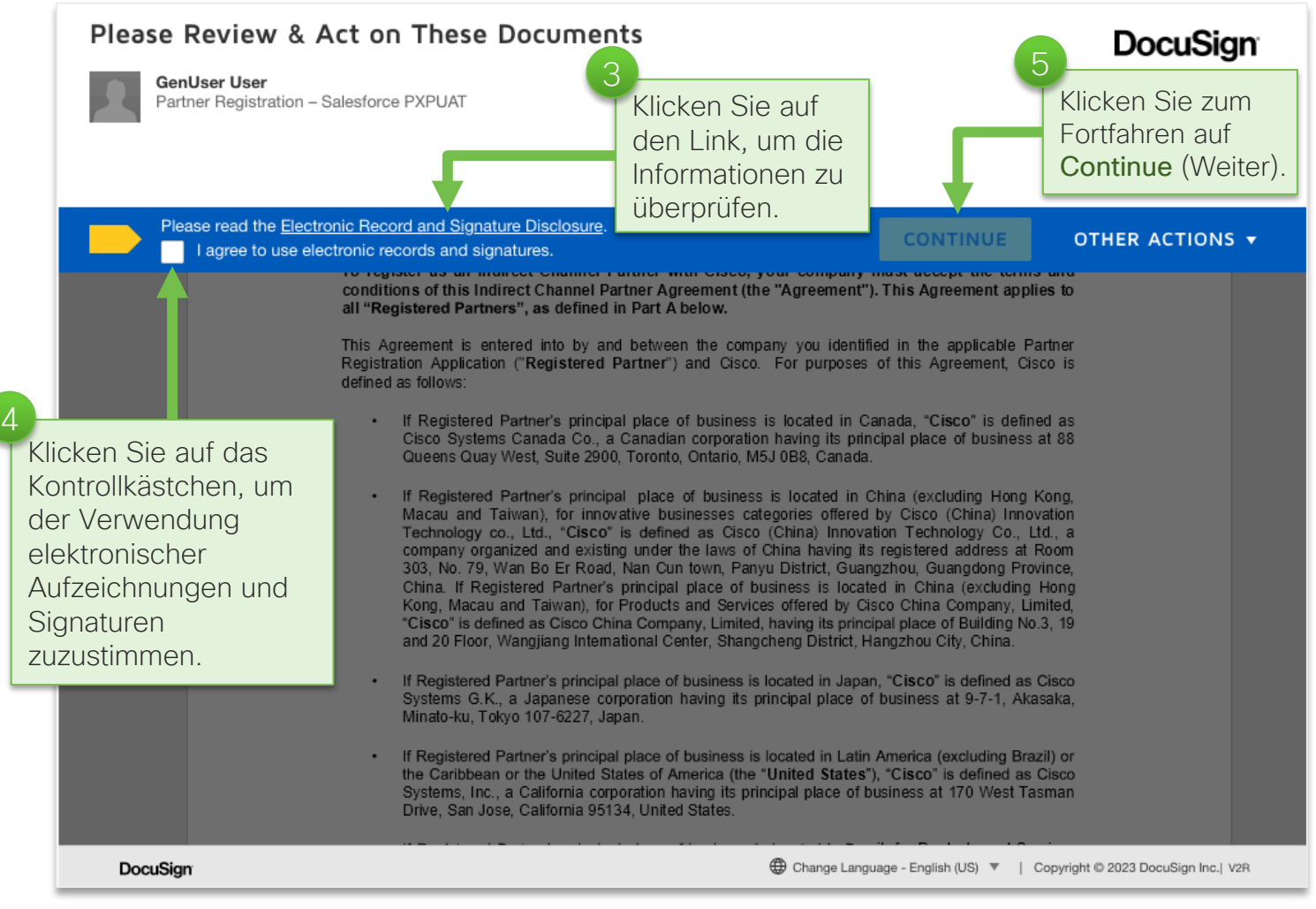

#### Schritt 5: Unterzeichnung der Vereinbarung (Forts.) Lesen und akzeptieren Sie Cisco Vereinbarung für indirekte Channel Partner

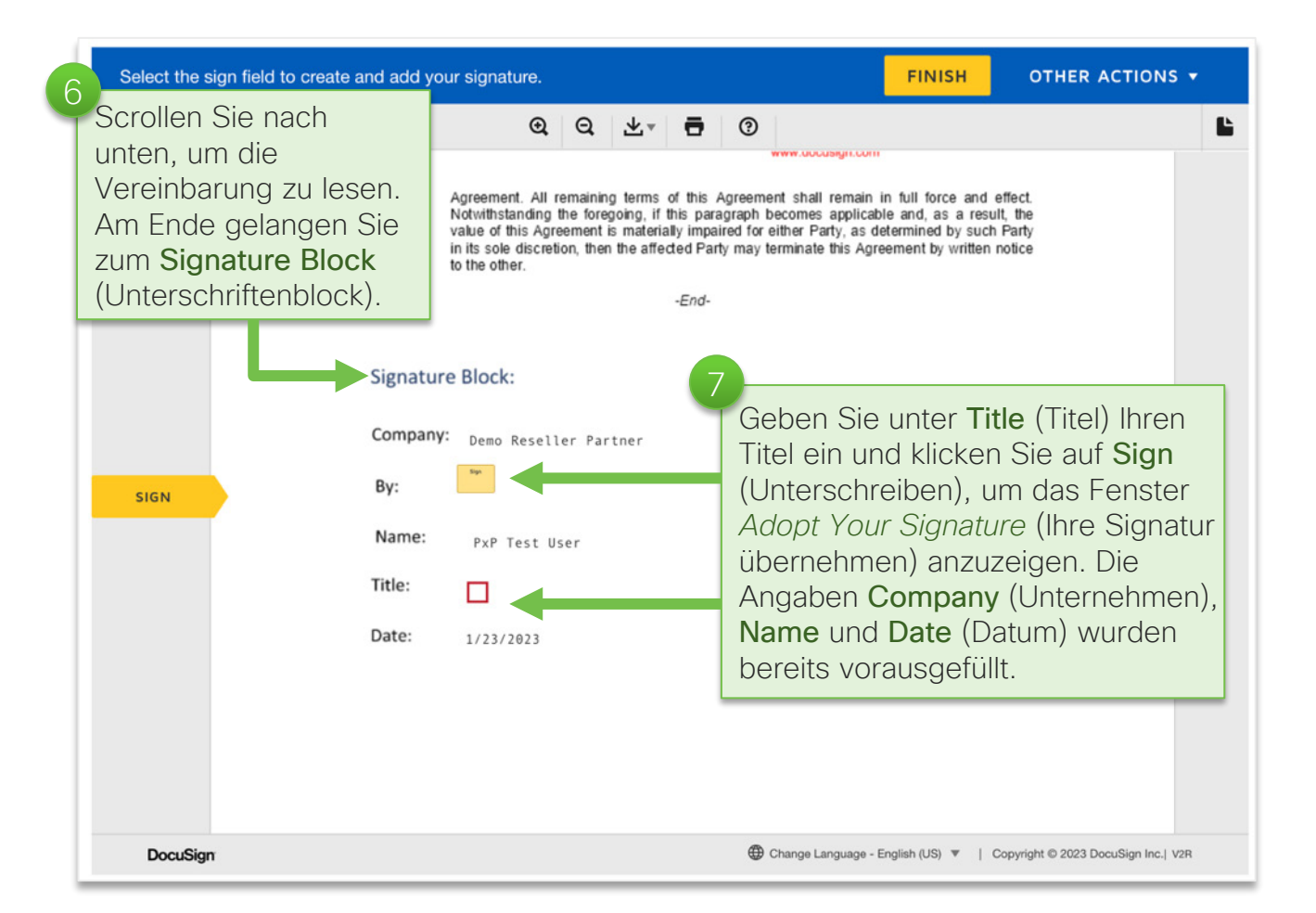

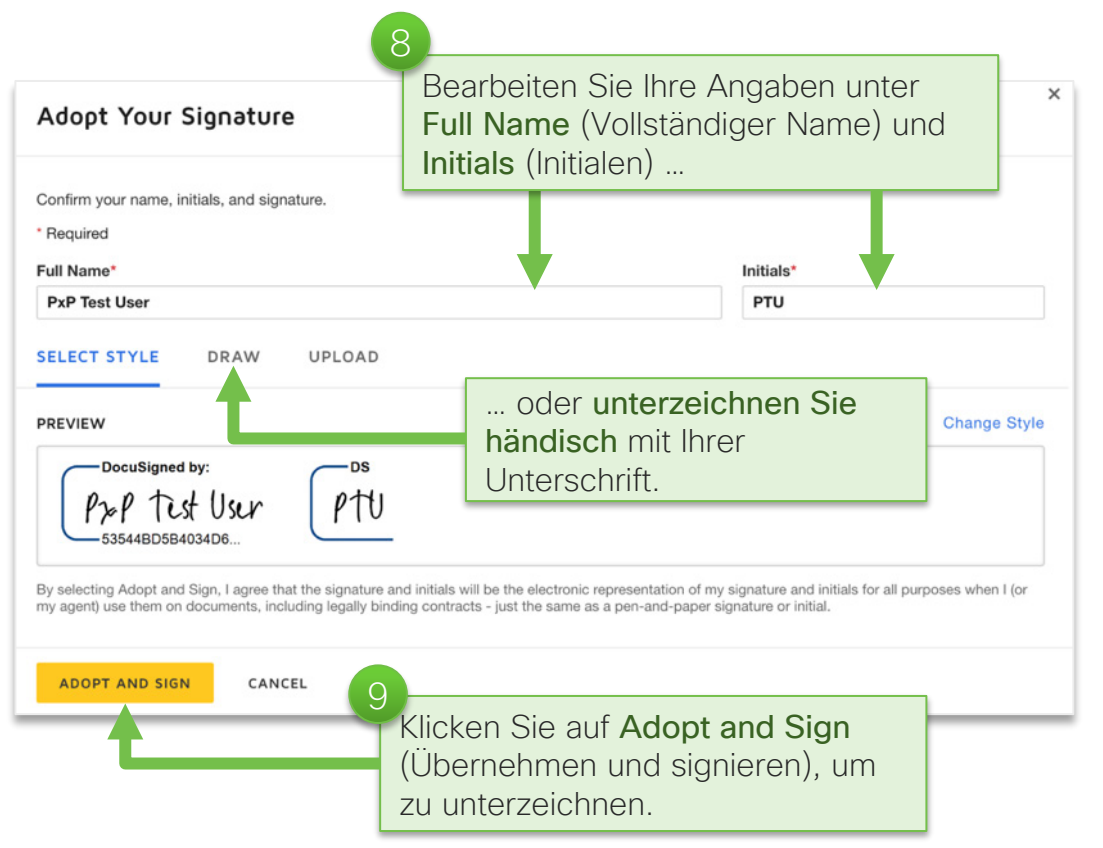

#### Schritt 5: Unterzeichnung der Vereinbarung (Forts.) Lesen und akzeptieren Sie Cisco Vereinbarung für indirekte Channel Partner

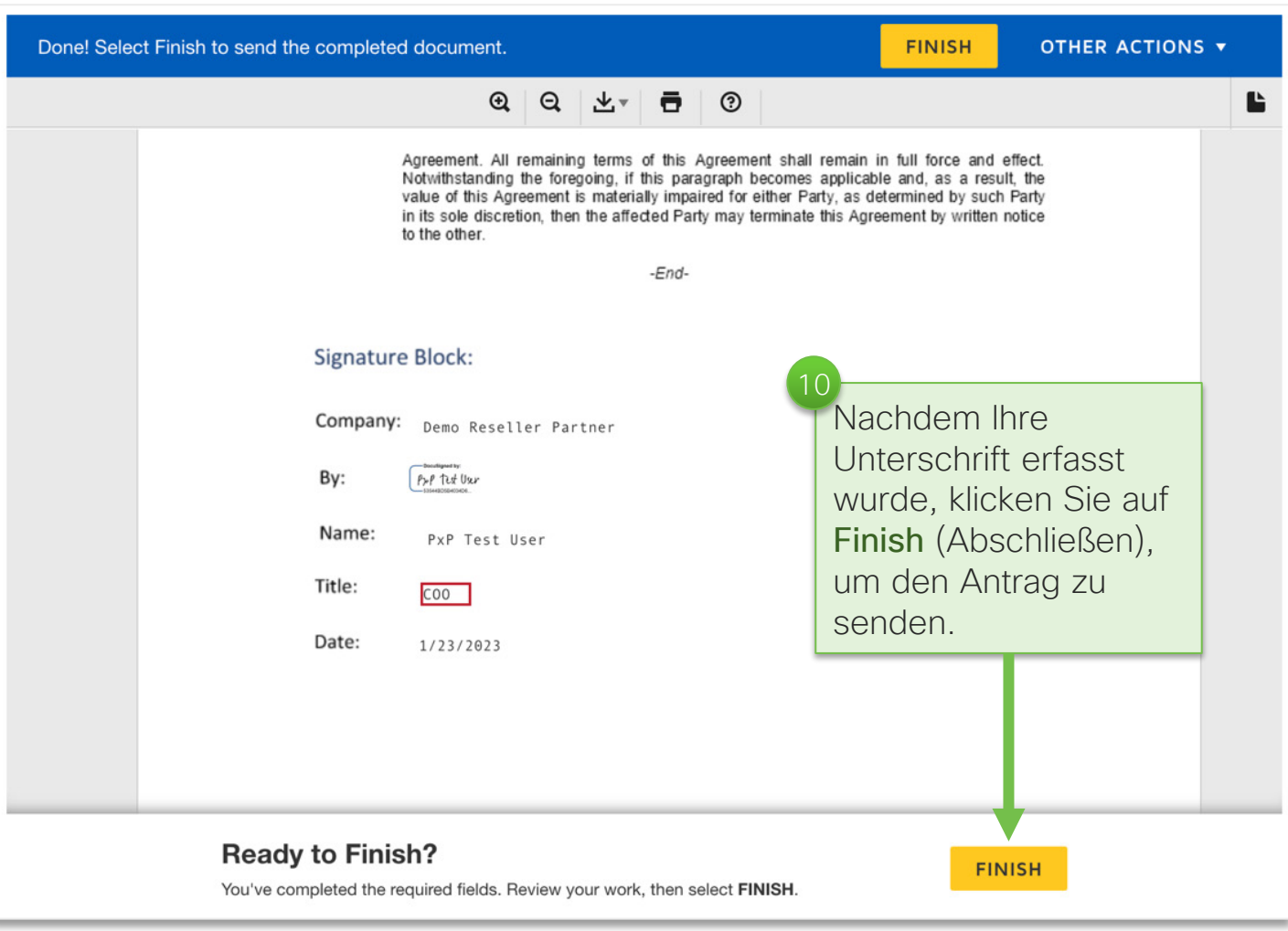

# <span id="page-25-0"></span>Schritt 6: Senden des Antrags

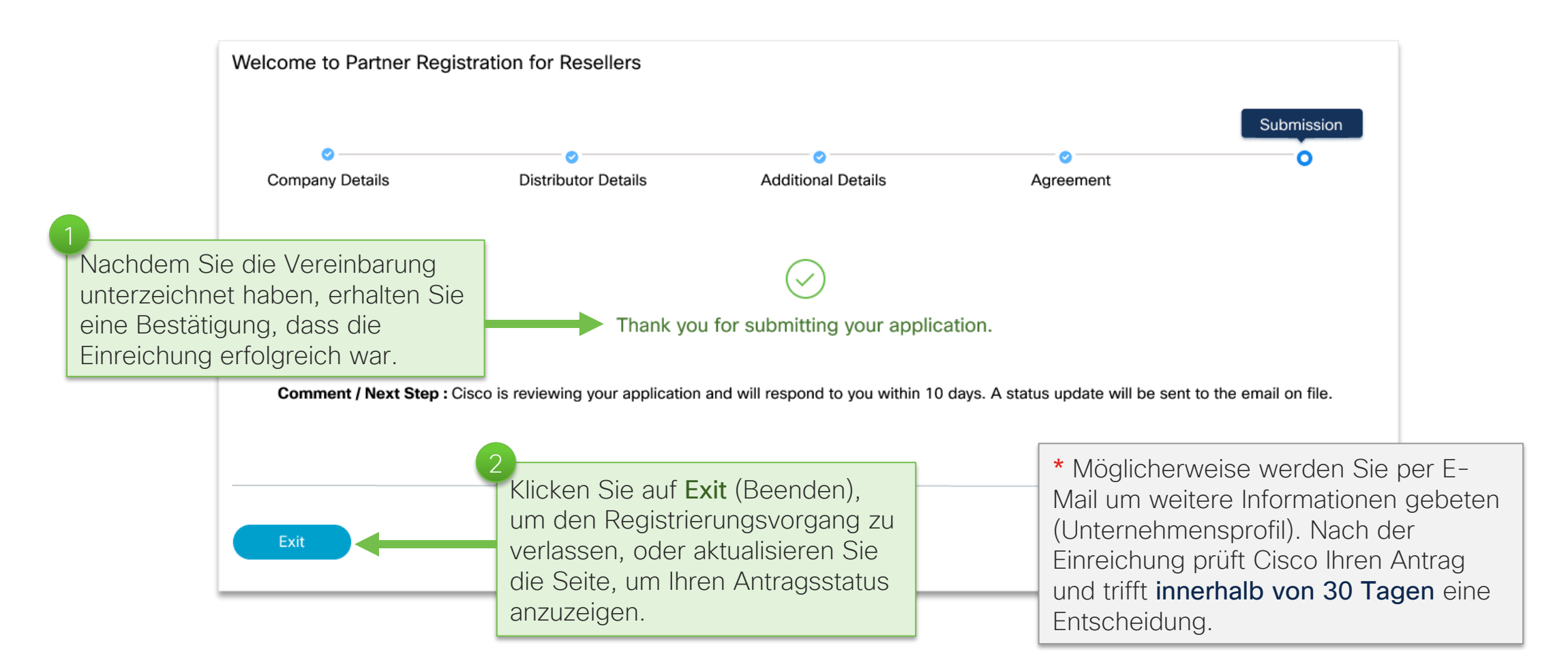

#### Schritt 6: Senden des Antrags Nächste Schritte

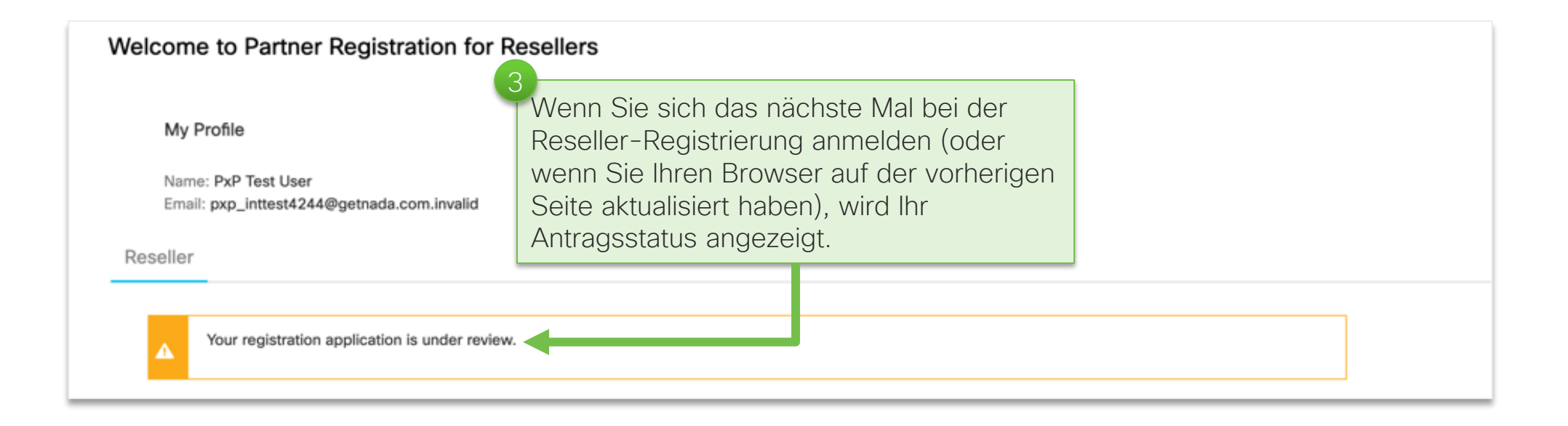

<span id="page-27-0"></span>

© 2023 Cisco und/oder Partnerunternehmen. Alle Rechte vorbehalten. Cisco Confidential 28

Registrierung verlängern

### Status als registrierter Partner verlängern (bestehende Partner)

Die Registrierung für Cisco Reseller-Partner muss jährlich erneuert werden. Der in Ihrem Unternehmen zuständige Admin für den Partner Self Service (PSS) erhält eine E-Mail, sobald eine Verlängerung möglich ist. Dies ist frühestens 90 Tage vor Ablauf der Vereinbarung für indirekte Channel Partner der Fall. Sie können in der E-Mail einfach auf den Link Renew (Verlängern) klicken, um zur Reseller-Registrierung zu gelangen.

Der Verlängerungsvorgang ist eine verkürzte Version der Registrierung für neue Partner. Er umfasst Folgendes:

- Bereits ausgefüllte relevante Informationen (z. B. Angaben zum Unternehmen)
- Die zum Signieren verfügbare aktuelle Version der Vereinbarung für indirekte Channel Partner

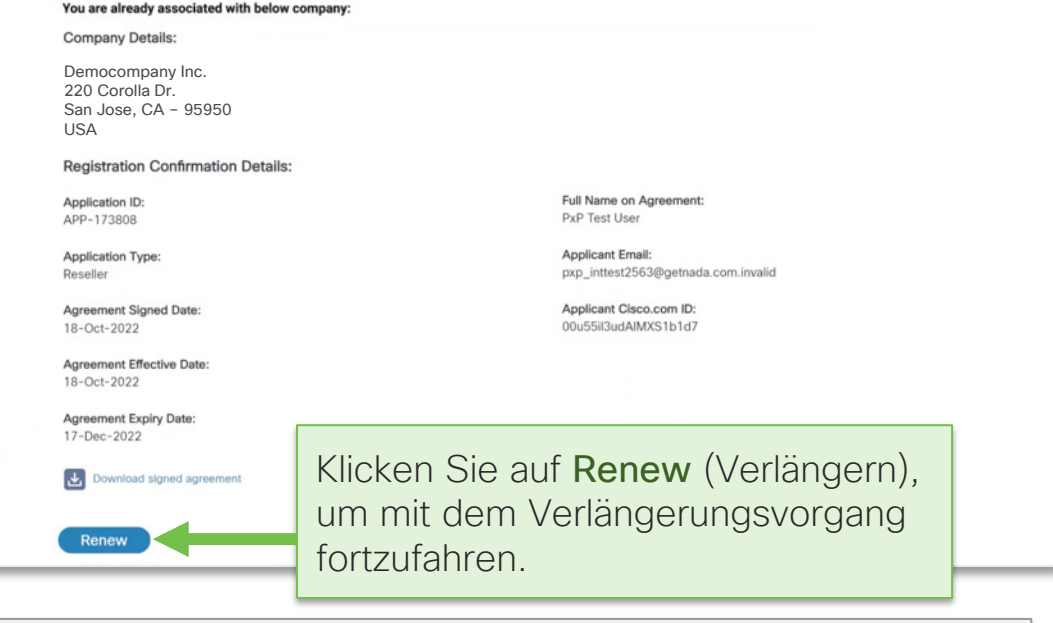

Wichtiger Hinweis: Wenn Sie die aktuelle IPCA-Vereinbarung für indirekte Channel Partner nicht spätestens am Jahrestag akzeptieren, tritt Folgendes ein:

- Ihr Status als registrierter Cisco Reseller-Partner läuft ab.
- Alle zugehörigen MitarbeiterInnen verlieren ihren Cisco Zugang auf Partnerebene.
- Ihr Unternehmen ist nicht mehr zur Teilnahme am Cisco Services Partner-Programm berechtigt.
- Sie müssen sich erneut als Cisco Registrierter Partner bewerben.
- Ihr Firmeneintrag wird aus dem [Partner Locator](https://locatr.cloudapps.cisco.com/WWChannels/LOCATR/pf/index.jsp#/) entfernt.

<span id="page-29-0"></span>

 $C$ 2023 Cisco und/oder Partnerunternehmen. Alle Rechte vorbehalten. Alle Rechte vorbehalten. Cisco Confidential 300

# Hilfe/Support

# Support-Ressourcen anzeigen

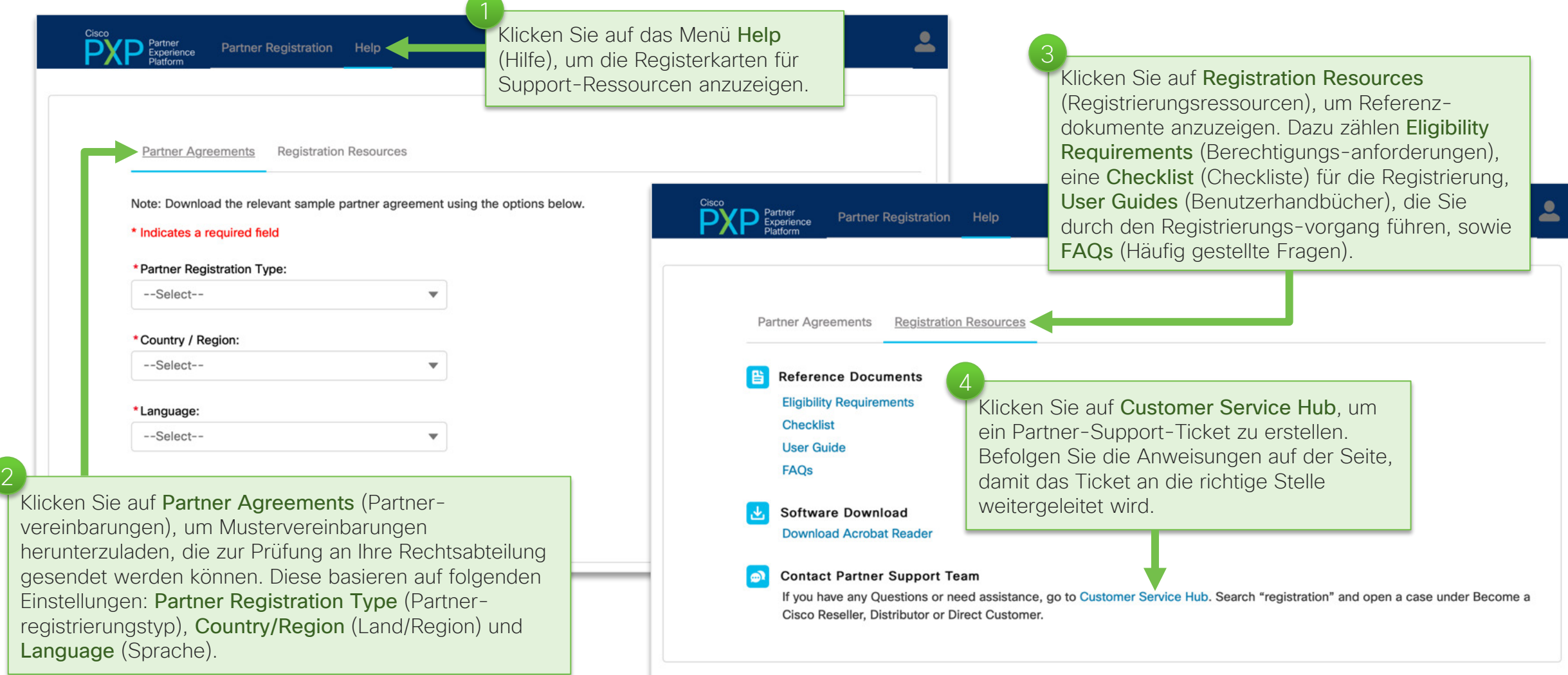

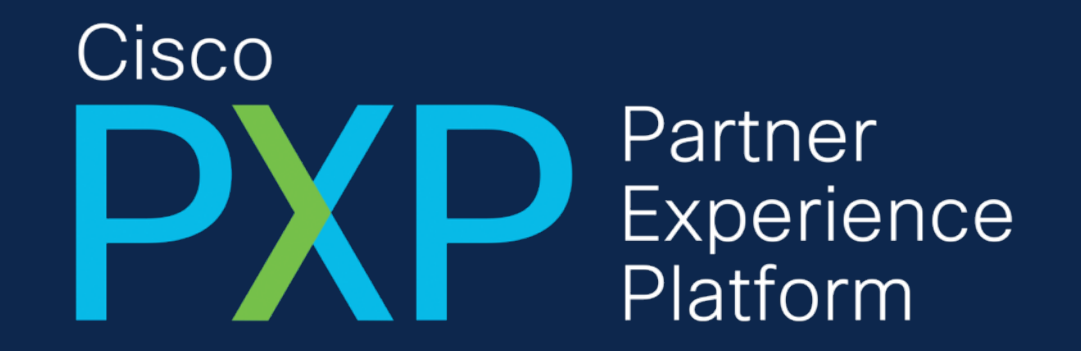